## ■ **受講履歴を確認する** 1 コンプログラム 1 コンプログラム 1 コンプリケーション 1 コンプリケーション 1 コンプリケーション 1 コンプリケーション 1 コンプリケーション 1 コンプリケーション 1 コンプリケーション

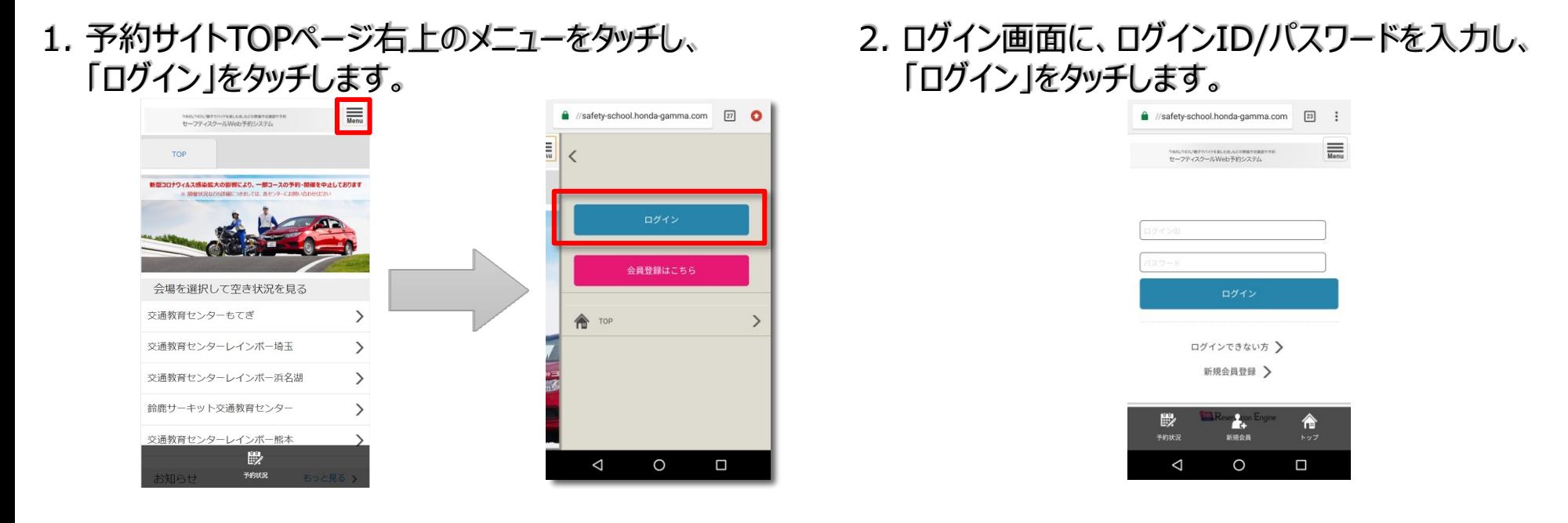

3. TOPページ右上メニュー「予約履歴」をタッチし、「過去の予約を見る」から指定期間の受講履歴が表示できます。

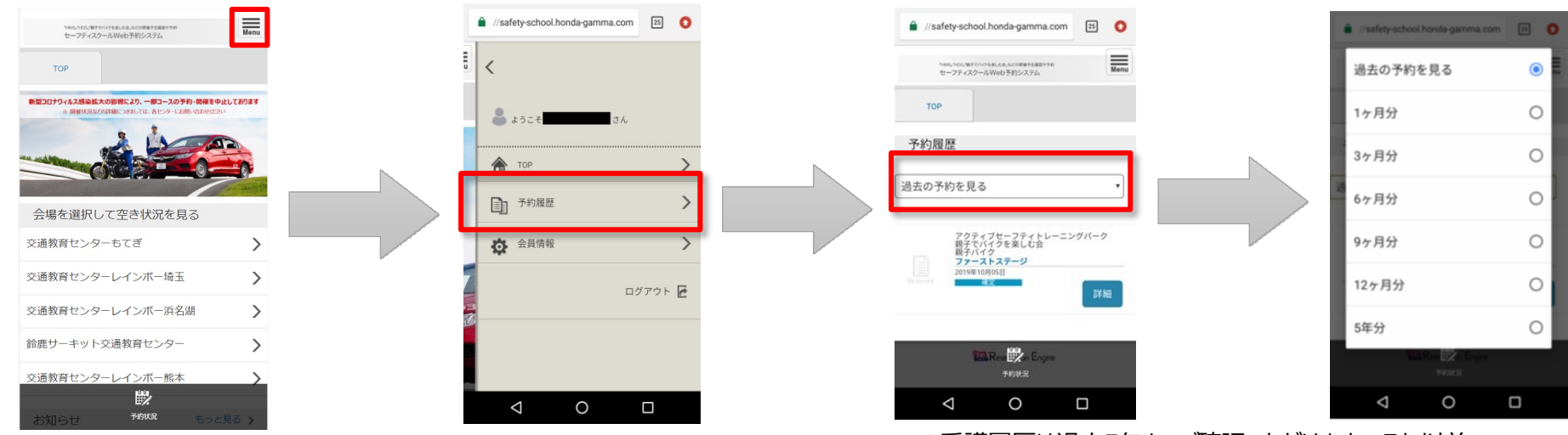

※ 受講履歴は過去5年までご確認いただけます。 それ以前の ものは削除されますので、予めご了承願います。

2

## 1. 予約サイトTOPページからログインをしてください。

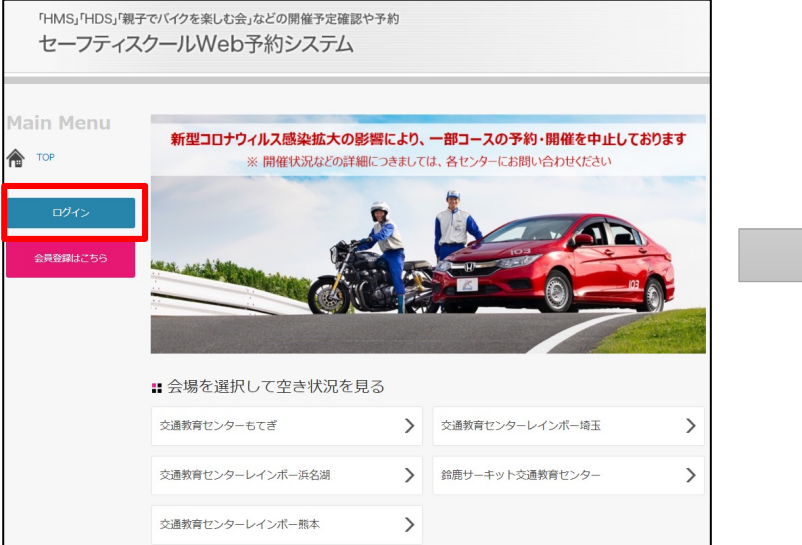

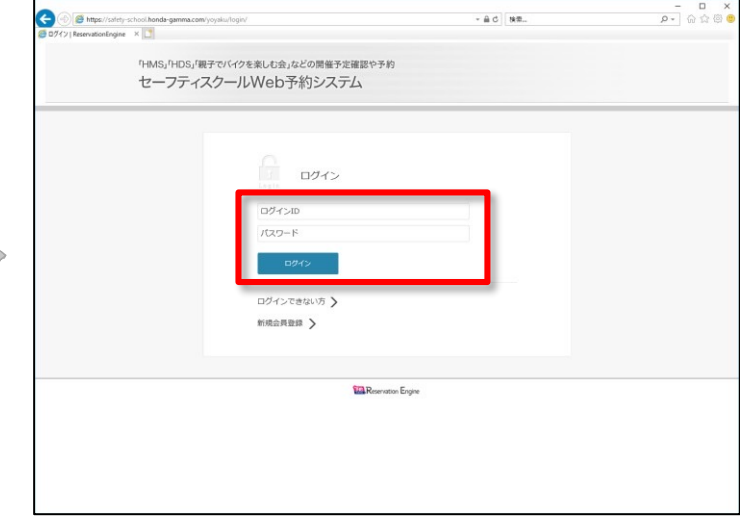

## 2. TOPページの「予約履歴」をクリックし、「過去の予約を見る」から任意の期間を選択すると受講履歴が表示されます。

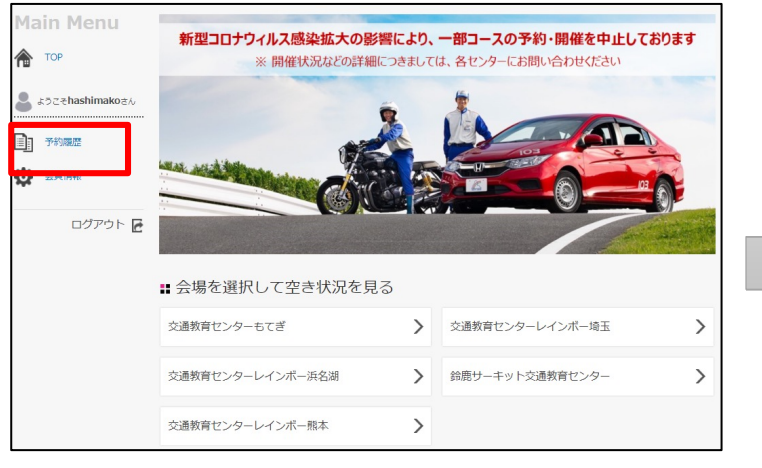

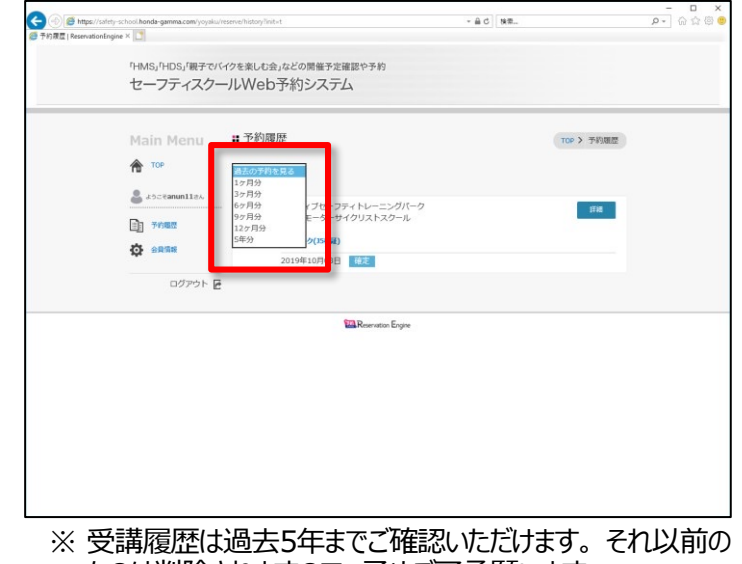

ものは削除されますので、予めご了承願います。